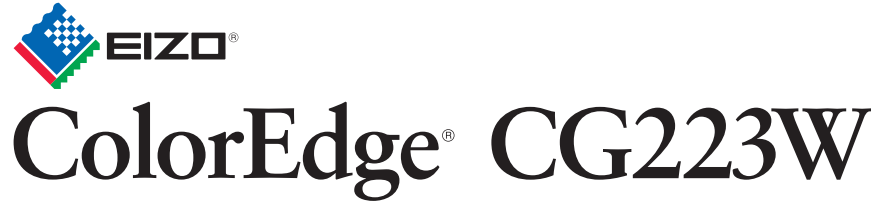

Βαθμονόμηση Έγχρωμης Οθόνης LCD

**DVI**

**D-Sub**

---

**USB**

## **Σημαντικό**

Διαβάστε προσεκτικά τις ΠΡΟΦΥΛΑΞΕΙΣ, αυτόν τον Οδηγό εγκατάστασης και το Εγχειρίδιο χρήστη που θα βρείτε στο CD-ROM προκειμένου να εξοικειωθείτε με την ασφαλή και αποτελεσματική χρήση της συσκευής. Διατηρήστε αυτόν τον οδηγό για μελλοντική χρήση.

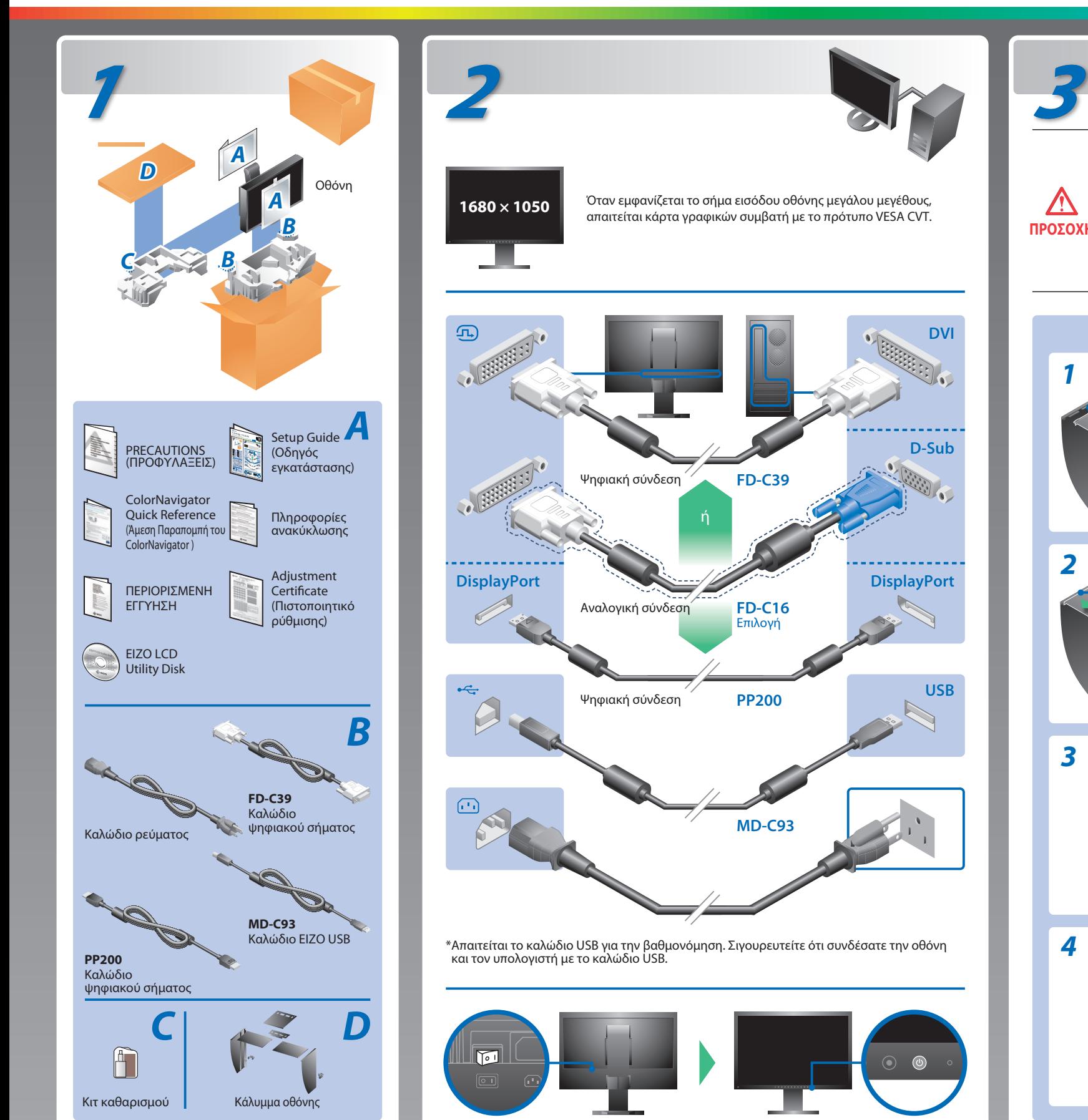

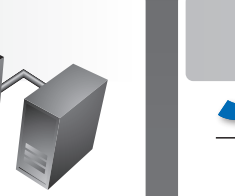

# **Οδηγός εγκατάστασης**

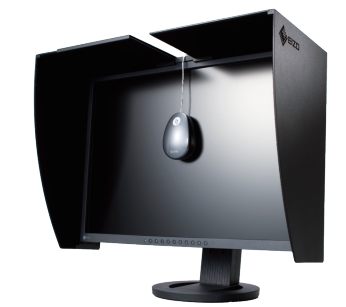

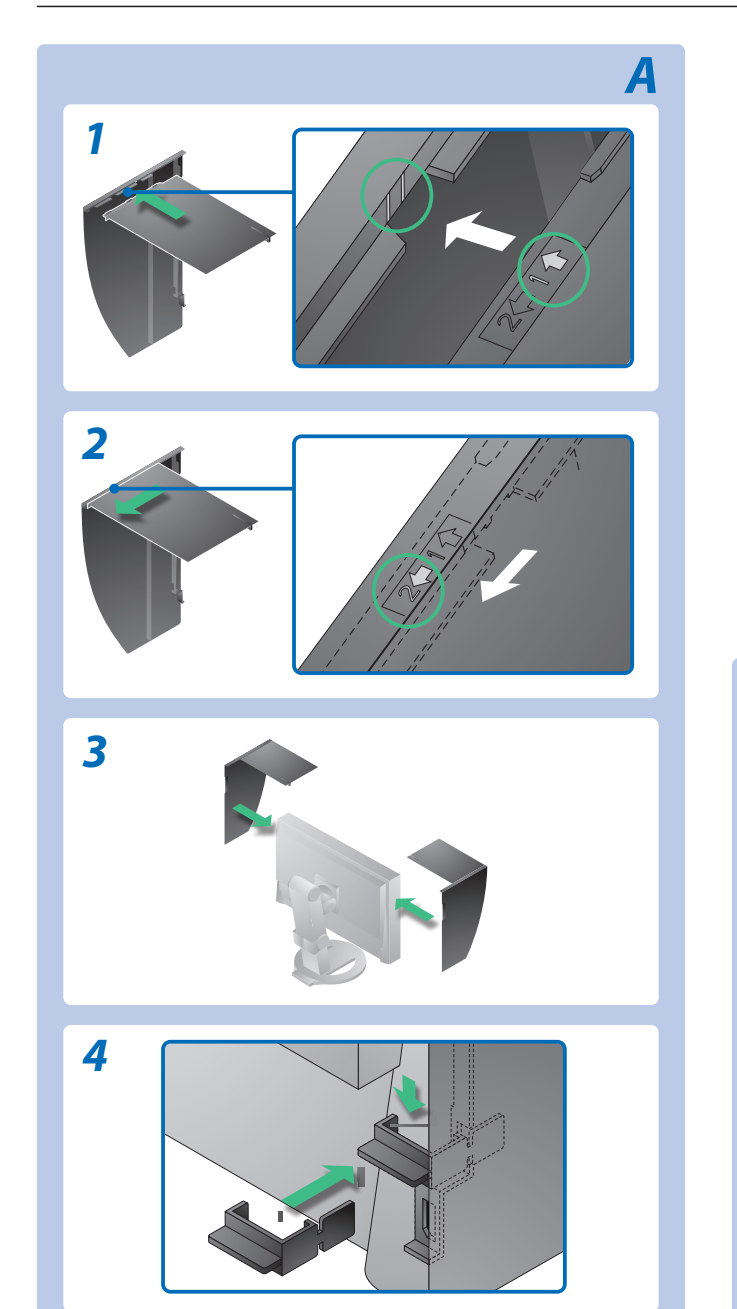

**ΠΡΟΣΟΧΗ Μην περιστρέφετε την οθόνη στην θέση πορτραίτου. Κλείστε το ανοιχτό/κλειστό κάλυμμα μέχρι να έρθει σε επαφή με τον πώμα.** Εάν το κάλυμμα δεν είναι κατάλληλα κλειστό, οι σχισμές αερισμού του περιβλήματος θα καλύπτονται και ο απαιτούμενος αέρας θα εμποδίζεται. Αυτό μπορεί να προκαλέσει υπερθέρμανση μέσα στην οθόνη και μπορεί να καταλήξει σε φωτιά, ηλεκτροπληξία ή ζημία του εξοπλισμού.

**Μη μεταφέρετε την οθόνη μαζί με το προστατευτικό κάλυμμα.** Ενώ μεταφέρετε την οθόνη, το προστατευτικό κάλυμμα μπορεί να πέσει ή να βγει, γεγονός που μπορεί να προκαλέσει τραυματισμό ή ζημία του εξοπλισμού.

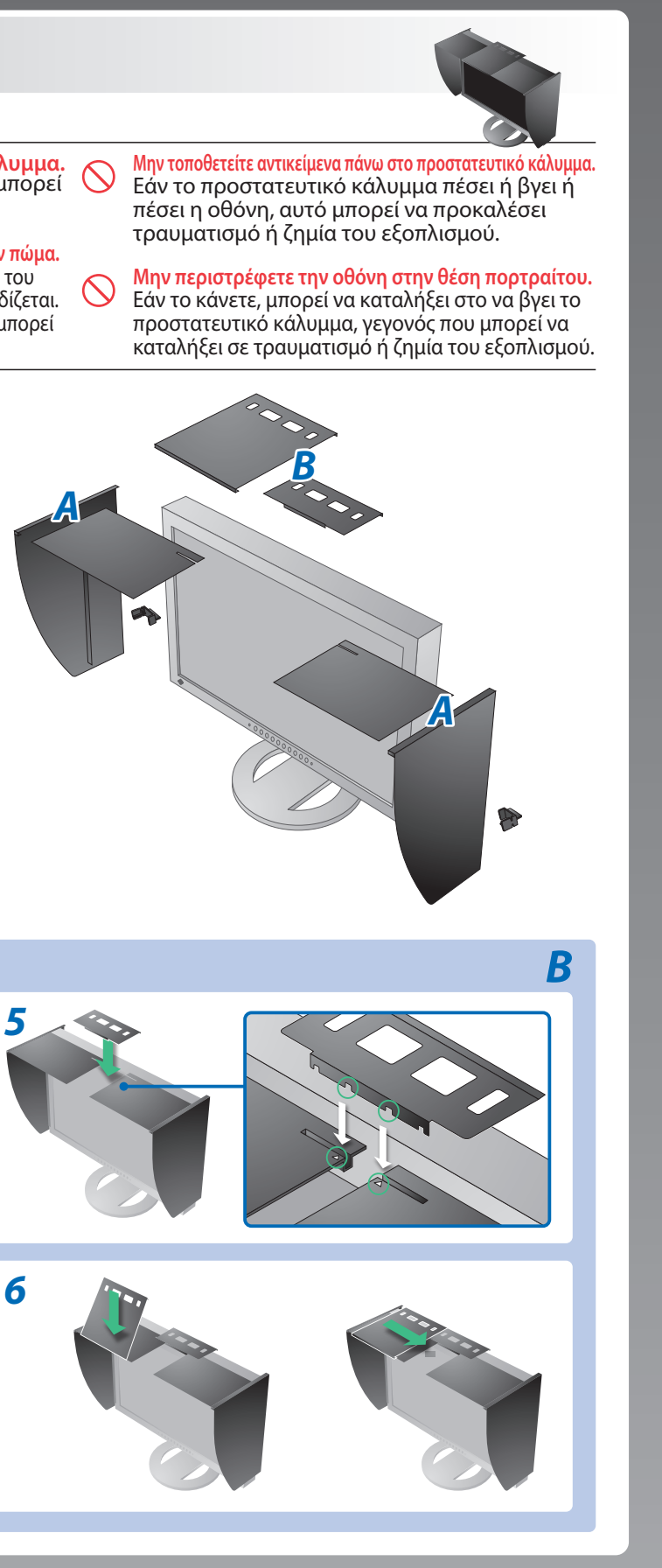

**Πρόβλημα «Καθόλου εικόνα»** Αν δεν εμφανίζεται εικόνα στην οθόνη ακόμη και μετά την εφαρμογή των προτεινόμενων λύσεων, επικοινωνήστε με τον τοπικό αντιπρόσωπο. **Προβλήματα** Το ενδεικτικό τροφοδοσίας δεν ανάβει. **Καθόλου εικόνα** Το ενδεικτικό τροφοδοσίας είναι μπλε. Το ενδεικτικό τροφοδοσίας είναι πορτοκαλί. Αυτό το μήνυμα εμφανίζεται όταν δεν υπάρχει είσοδος σήματος. Παράδειγμα: No Signal DisplayPort  $fH: 0.0kHz$  $fV: 0.0Hz$ Check the input signal. Το μήνυμα υποδεικνύει ότι το σήμα εισόδου **Εμφανίζεται**  είναι εκτός της καθορισμένης περιοχής **μήνυμα.** συχνοτήτων. (Μια τέτοια συχνότητα σήματος εμφανίζεται με κόκκινα γράμματα.) Παράδειγμα: Signal Error **Illings**  $DVI-1$ Digital fD: 100.0MHz  $fH$ : **OkHz**  $fV: 70.0Hz$ Check the input signal. Hinweise zur Auswahl des richtigen Schwenkarms für Ihren Monitor<br>Dieser Monitor ist für Bildschirmarbeitsplätze vorgesehen. Wenn nicht der zum Standardzubehör<br>gehörigeSchwenkarm verwendet wird, muss statt dessen ein geeign

- 
- Der Standfuß muß den nachfolgenden Anforderungen entsprechen:<br>
a) Der Standfuß muß eine ausreichende mechanische Stabilität zur Aufnahme des Gewichtes vom<br>
Bildschirmgerät und des spezifizierten Zubehörs besitzen. Das Gewi
- 
- 
- 
- min. nach hinten ≥ 5°).
- e) Der Standfuß muß die Möglichkeit zur Drehung des Bildschirmgerätes besitzen (max. ±180°). Der<br>maximale Kraftaufwand dafür muß weniger als 100 N betragen.<br>f) Der Standfuß muß in der Stellung verharren, in die er manuell
- 
- 

### **Πιθανή αιτία και λύση**

- Ελέγξτε εάν το καλώδιο τροφοδοσίας είναι σωστά συνδεδεμένο. Εάν το πρόβλημα επιμένει, διακόψτε την γενική τροφοδοσία ρεύματος, και στην συνέχεια ανοίξτε το λίγα λεπτά αργότερα.
- Ενεργοποιήστε τον κύριο διακόπτη τροφοδοσίας.
- Πατήστε<sup>(0)</sup>.
- Ορίστε κάθε μία από τις τιμές στις ρυθμίσεις [Brightness (Φωτεινότητα)], [Contrast (Αντίθεση)], ή [Gain (Ενίσχυση)], σε υψηλότερο επίπεδο.
- $\cdot$  Αλλάξτε το σήμα εισόδου πατώντας το  $\circ$ .
- Μετακινήστε το ποντίκι ή πατήστε κάποιο πλήκτρο στο πληκτρολόγιο.
- Ελέγξτε εάν ο υπολογιστής είναι αναμμένος.
- Το μήνυμα στα αριστερά ενδέχεται να εμφανίζεται επειδή ορισμένοι υπολογιστές δεν εκπέμπουν το σήμα αμέσως μόλις ενεργοποιηθούν.
- Ελέγξτε εάν ο υπολογιστής είναι αναμμένος.
- Ελέγξτε εάν το καλώδιο σήματος είναι συνδεδεμένο σωστά στον υπολογιστή.
- Αλλάξτε το σήμα εισόδου πατώντας το  $\circledast$  .
- Ελέγξτε εάν η ρύθμιση σήματος του υπολογιστή αντιστοιχεί στις ρυθμίσεις ανάλυσης και κάθετης συχνότητας για την οθόνη.
- Κάντε επανεκκίνηση του υπολογιστή.
- Αλλάξτε τη λειτουργία οθόνης σε μια κατάλληλη χρησιμοποιώντας το βοηθητικό πρόγραμμα της κάρτας γραφικών. Για λεπτομέρειες, ανατρέξτε στο εγχειρίδιο της κάρτας γραφικών.
- fD : Συχνότητα κουκκίδων (Εμφανίζεται μόνο όταν υπάρχει ψηφιακό σήμα εισόδου)
- fH : Οριζόντια συχνότητα
- fV : Κάθετη συχνότητα

Hinweis zur Ergonomie :<br>Dieser Monitor erfüllt die Anforderungen an die Ergonomie nach EK1-ITB2000 mit dem Videosignal,<br>1680 × 1050 Digital Eingang und mindestens 60,0 Hz Bildwiederholfrequenz, non interlaced.<br>Weiterhin wi

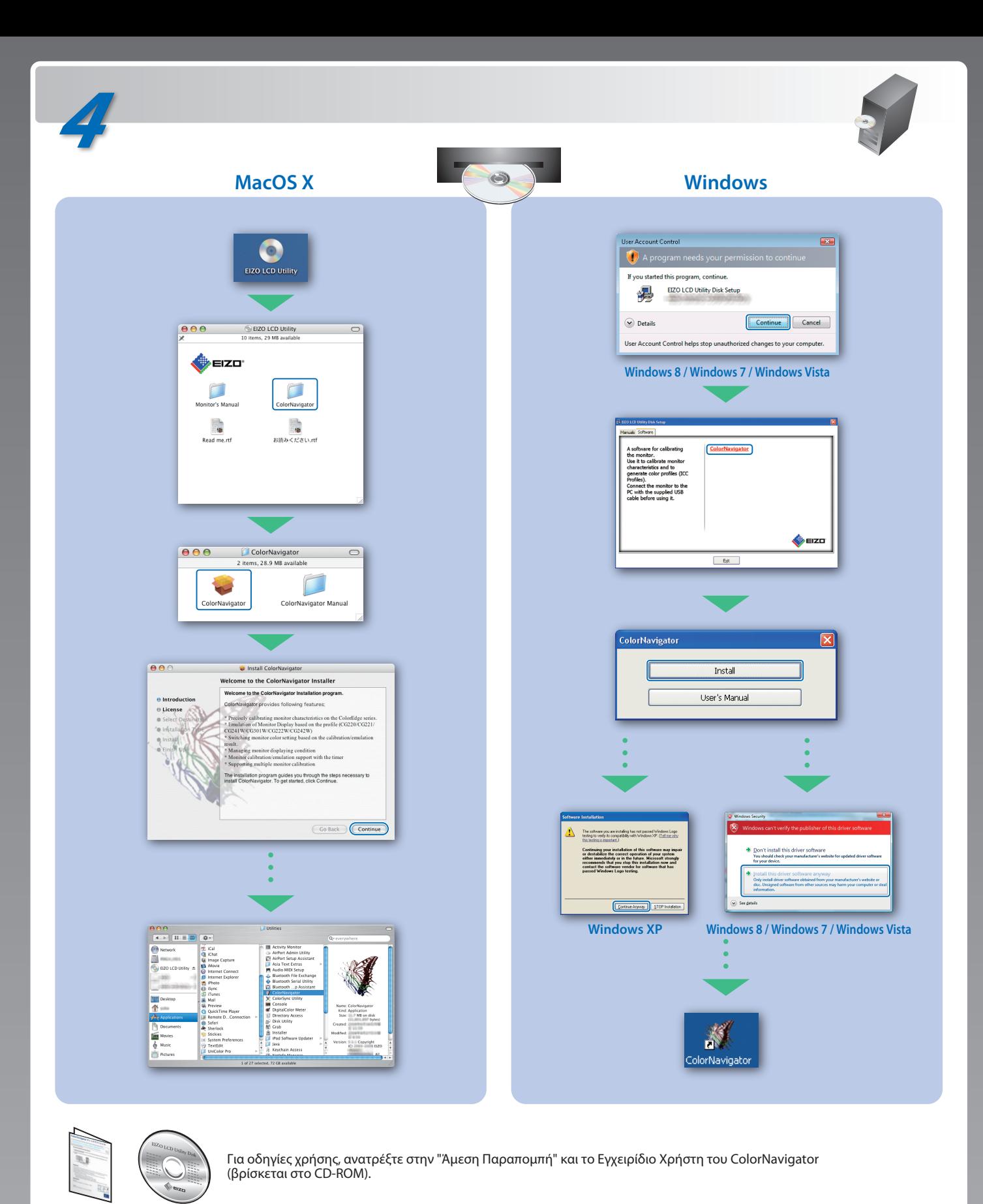

Zeichenkontrast.)<br>Übermäßiger Schalldruck von Ohrhörern bzw. Kopfhörern kann einen Hörverlust bewirken.<br>Eine Einstellung des Equalizers auf Maximalwerte erhöht die Ausgangsspannung am Ohrhörerbzw. Kopfhörerausgang und damit auch den Schalldruckpegel.

- 
- "Maschinenlärminformations-Verordnung 3. GPSGV:<br>Der höchste Schalldruckpegel beträgt 70 dB(A) oder weniger gemäss EN ISO 7779"
- [Begrenzung des maximalen Schalldruckpegels am Ohr] Bildschirmgeräte: Größte Ausgangsspannung 150 mV